# **Korisnici**

Dio modula: [Fiskalni uređaji](https://wiki.micro-process.hr/doku.php?id=hr:oblak:fiskalni-uredaji), [Evidencija korištenja vozila,](https://wiki.micro-process.hr/doku.php?id=hr:oblak:evidencija-koristenja-vozila) [Putni nalozi](https://wiki.micro-process.hr/doku.php?id=hr:oblak:putni-nalozi), [Političke stranke,](https://wiki.micro-process.hr/doku.php?id=hr:oblak:politicke-stranke) [Udruge](https://wiki.micro-process.hr/doku.php?id=hr:oblak:udruge), [Kontrola pristupa](https://wiki.micro-process.hr/doku.php?id=hr:oblak:kontrola-pristupa), [Evidencija radnog vremena](https://wiki.micro-process.hr/doku.php?id=hr:oblak:evidencija-radnog-vremena), [Prodaja \(CRM\),](https://wiki.micro-process.hr/doku.php?id=hr:oblak:prodaja-crm) [Pčelarstvo,](https://wiki.micro-process.hr/doku.php?id=hr:oblak:pcelarstvo) [Web trgovina](https://wiki.micro-process.hr/doku.php?id=hr:oblak:web-trgovina), [Zadaci \(TMS\).](https://wiki.micro-process.hr/doku.php?id=hr:oblak:zadaci-tms)

Program služi za održavanje podataka o korisnicima sustava. Ovim podacima može pristupiti samo administrator tvrtke koji ima mogućnost otvaranja novih korisnika i dodjeljivanja prava rada na odjelima i pristupa pojedinim programima (u okviru svojih ovlasti). Administrator ne može nikome dodijeliti prava koja ni sam nema.

Korisnik sustava je osoba koja ima svoj email i zaporku kojom se prijavljuje u sustav i može koristiti neke programe u sustavu. Korisnik može, ali ne mora, biti član ili zaposlenik.

# **Tražilica**

Obzirom da tvrtka može imati veliki broj korisnika (naročito političke stranke i udruge), potrebna je tražilica za lakše pronalaženje određenog korisnika. Sastoji se od dvije kartice:

## **1. Traži**

Ova kartica služi prikaz liste članova koji zadovoljavaju postavljene uvjete u tražilici. Uvjeti mogu biti slijedeći:

- **Tvrtka** ako se izabere, prikazuju se samo korisnici koji imaju pravo rada u toj tvrtki.
- **Odjel** prikazuju se samo korisnici koji imaju pravo rada na tom odjelu.
- **Program** prikazuju se korisnici koji imaju pravo korištenja izabranog programa.
- **Uloga** prikazuju se korisnici koji imaju izabranu ulogu (npr. samo 'admin').
- **Status** možete prikazati sve korisnike, samo blokirane i samo one koji nisu blokirani.
- **Ime** prikazuju se korisnici čije ime sadrži upisanu riječ.
- **Prezime** prikazuju se korisnici čije prezime sadrži upisanu riječ.
- **Email** prikazuju se korisnici čiji email sadrži upisanu riječ.

Na dnu tražilice su tipke za slanje email ili SMS poruke svim pronađenim korisnicima. Tu je i tipka <Blokiraj sve korisnike> pomoću koje se svim korisnicima na listi zabranjuje pristup Oblaku.

## **2. Ispisi**

Kartica sadrži tipku <Pregled ovlasti> koja pokreće dijalog za izbor tvrtke i odjela za koji se želi PDF dokument s ispisom svih korisnika i ovlasti koje imaju.

# **Lista**

Na listi se prikazuju podaci o korisnicima koji su izabrani tražilicom. Prikazuje se: Ime, Prezime, Email,

Mobitel, Naselje i oznaka Osnivač. U svakom redu su tipke za ispravak i brisanje podataka. Brisanje se pojavljuje sa MP administratoru. Ovdje je još jedna tipka koja omogućava administratoru da se prijavi kao dotični korisnik i provjeri da li ima odgovarajuće ovlasti. Iz ovog načina rada izlazi se opcijom *Vaše ime* **> Natrag sebi**.

Iznad liste je tipka <Dodaj> koja služi za unos podataka o novim članovima. Na dnu liste su dvije tipke za slanje email ili SMS poruka samo označenim korisnicima. Treća tipka <Blokiraj korisnike> služi zato da se označenim korisnicima zabrani pristup Oblaku.

## **Obrazac**

Obrazac služi za unos i održavanje osnovnih podataka o korisniku, ali i mnogih drugih i zato je podijeljen u nekoliko kartica:

## **1. Korisnik**

Ovdje se upisuju osnovni podaci o svakom korisniku sustava [Oblak](https://wiki.micro-process.hr/doku.php?id=hr:oblak:start). Kartica sadrži slijedeće podatke:

- **Id** jedinstvena oznaka korisnika koju sustav automatski dodjeljuje. Ne može se mijenjati.
- **Ime** upisuje se ime korisnika.
- **Prezime** upisuje se prezime korisnika.
- **Email** upisuje se email adresa (mora biti jedinstvena). To je ujedno podatak za prijavu u sustav (login).
- **Zaporka** zaporka za ulaz u sustav. Izaberite što jaču zaporku, dakle onu koja sadrži velika i mala slova, brojke i specijalne znakove.
- **Ključ registracije** ključ koji se generira prilikom online registracije novog korisnika. Služi za potvrdu registracije. Ako želite blokirati nekog korisnika onda u ovo polje upišite 'blocked' ili 'disabled'. Nakon toga, korisnik se više neće moći prijaviti u sustav.
- **Jezik** možete izabrati jezik na kojem želite raditi u sustavu.
- **Potpis** ovdje se nalazi potpis korisnika koji se u email porukama prikazuje na mjestu označenom sa {potpis}. Najbolje je da ga korisnik sam upiše opcijom *Vaše ime* **> Moji podaci**.
- **Smije slati emailove** označite ako korisnik smije slati email poruke iz sustava.
- **Smije slati SMS** označite ako korisnik smije slati SMS poruke iz sustava.
- **Uloge** ovdje možete korisniku dodijeliti odgovarajuću ulogu ('admin' administrator tvrtke ili 'user' - obični korisnik).

## **2. Programi**

U ovoj kartici prikazani su svi programi koje vaša tvrtka ima na raspolaganju. Raspoređeni su u karticama koje odgovaraju nazivima opcija (Šifrarnici, Osnovni podaci, Dnevno, Obrade, Kartice, Pregledi i Sustav). Kliknite na svaku karticu i označite samo one programe koje korisnik smije koristiti. 'Admin' smije koristiti sve programe bez da ih se posebno označi.

## **3. Dozvole**

Ovdje se korisniku dozvoljava rad na pojedinim tvrtkama i odjelima. Kada dodajete novu dozvolu tipkom <Dodaj>, možete odabrati tvrtku i odjel. Ako upišete samo tvrtku, bez odjela, to znači da korisnik smije raditi na svim odjelima te tvrtke. Ako upišete i odjel, onda smije raditi samo na upisanim odjelima. Drugim riječima, ako tvrtka ima desetak odjela, a korisnik smije raditi samo na dva, onda ovdje treba upisati dozvolu za svaki od ta dva odjela posebno.

#### **4. Dokumenti**

U ovoj kartici mogu se dodatno ograničiti ili omogućiti radnje na pojedinim vrstama dokumenata. Radi se o dokumentima kojima trebaju pristupati korisnici s različitim ovlastima kao što su putni nalozi. Samo ovlašteni korisnik smije ispuniti putni nalog, a svaki korisnik može popuniti podatke o izvršenju naloga. Na kraju, samo ovlašteni korisnik smije napraviti obračun i zaključiti putni nalog.

Prilikom unosa podataka najprije se izabere tvrtka i vrsta dokumenta, a zatim se označe sve radnje koje korisnik smije obaviti nad tim dokumentima. Radnje su slijedeće: kreirati, brisati, ispravljati, zatvoriti, stornirati i listati.

Trenutno je ovaj mehanizam podržan samo u [putnim nalozima](https://wiki.micro-process.hr/doku.php?id=hr:oblak:putni-nalozi).

#### **5. Dnevnici**

U ovoj kartici prikazan je dnevnik aktivnosti pojedinog korisnika. Tu se prikazuje datum i vrijeme prijave na sustav ili odjave iz sustava, IP adresa sa koje došla prijava, izvor i opis radnje. Osim prijave i odjave, moguće je voditi dnevnik i nekih drugih aktivnosti korisnika.

Na dnu liste nalazi se tipka <Briši označeno> kojom se iz dnevnika mogu izbrisati označene aktivnosti.

# **Opis postupaka**

#### **Kako blokirati rad određenom korisniku?**

Dovoljno je u podacima o korisniku u polje **Ključ registracije** upisati riječ 'blocked' ili 'disabled'. Podaci o korisniku će ostati u sustavu kao i sve reference na tog korisnika, ali on se više neće moći prijaviti niti bilo što raditi.

From: <https://wiki.micro-process.hr/>-

Permanent link: **<https://wiki.micro-process.hr/doku.php?id=hr:oblak:users-index>**

Last update: **21/08/2018 08:30**

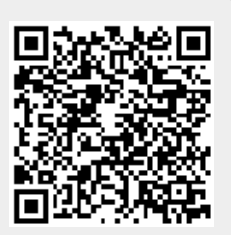

<sup>-</sup> https://wiki.micro-process.hr/